## **IDE Command Line Interface**

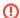

To run builds from the command line in a console window, use the Command line executable.

## Usage

FinalBuilder.exe [switches] projectfile>

## **Switches**

| Switch     | Behaviour                                                                                                    | Example                                                          |
|------------|----------------------------------------------------------------------------------------------------|------------------------------------------------------------------|
| -n or /n   | Hide the splash screen when starting up.                                                                                                    | /n                                                               |
| -r or /r   | Automatically run the project file passed in on the command line.                                                                                                    | /r "MyProject.fbp7"                                              |
| -e or /e   | Exit when done running.*                                                                                                    | /r /e                                                            |
| -m or /m   | Minimize IDE when starting. This is useful when you are scheduling a project and you don't want the IDE to appear (instead you will just see the tray icon)                                                                                                    | /m                                                               |
| -f or /f   | Don't exit if an error occurs while running.*                                                                                                    | /r /e /f                                                         |
| -v or /v   | Set FinalBuilder variables, in the form VarName=VarValue. The variables must be already defined Project or User variables.*  Separate multiple name/value pairs with semicolons. If the variable value contains spaces, enclose it in quotes.                                                                       | /vOutputDIR="d:<br>\Output\My Output";<br>DCUDIR=d:<br>\temp\dcu |
| -a or /a   | Allow interactive actions (prompt for variables, message boxes, etc.) in an automatic build.*                                                                                                    | /r /a                                                            |
| -o or /o   | Close any other instances of the FinalBuilder IDE which are idle with unmodified copies of the same project file.*                                                                                                    | /r /o                                                            |
| -of or /of | Forcibly close any other instances of the FinalBuilder IDE which are open with a copy of the same project file. The IDE will first attempt to close cleanly, otherwise will terminate a running project or force terminate a stuck project. Unsaved changes to projects will be lost. Mutually exclusive with -o.*# | /r /of                                                           |
| -tl or /tl | Log to a temporary log file, instead of the project log file.                                                                                                    | -tl                                                              |
|            | With this option enabled, the same project can be open multiple times concurrently. Log history will be lost when the FinalBuilder IDE closes.                                                                                                    |                                                                  |
| -z or /z   | Enable live logging during automated run. Normally live logging is disabled when using -r (for performance reasons.) This option can be used for debugging and monitoring purposes.*                                                                                                    | -r -z                                                            |

<sup>\*=</sup> Only valid when Auto Run (-r) switch is included.

t = Warning: Forcibly closing other projects may cause loss of data and should be used sparingly.

When running FinalBuilder as a scheduled task, you should always use the  $\mbox{\it /r}$  and  $\mbox{\it /e}$  switches.

## See Also

FBCMD Command Line Tool | Scheduling builds